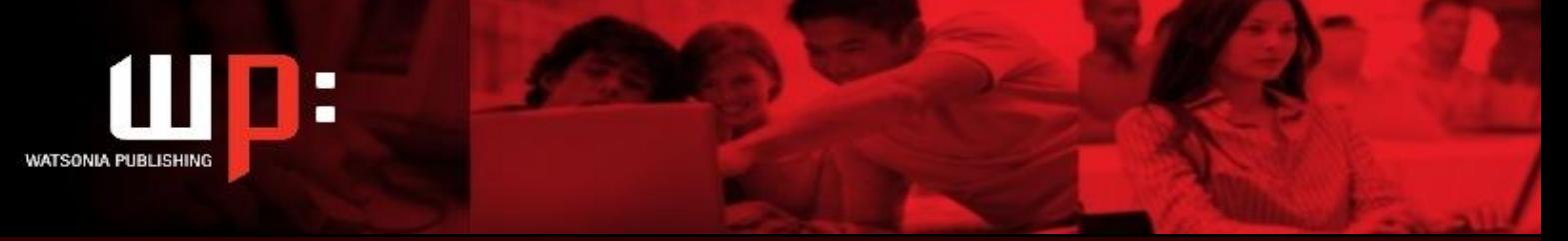

**Product Code: INF630 ISBN: 978-1-921341-40-3**

# **Produce Simple Word Processed Documents BSBITU201A - Microsoft Word 2007**

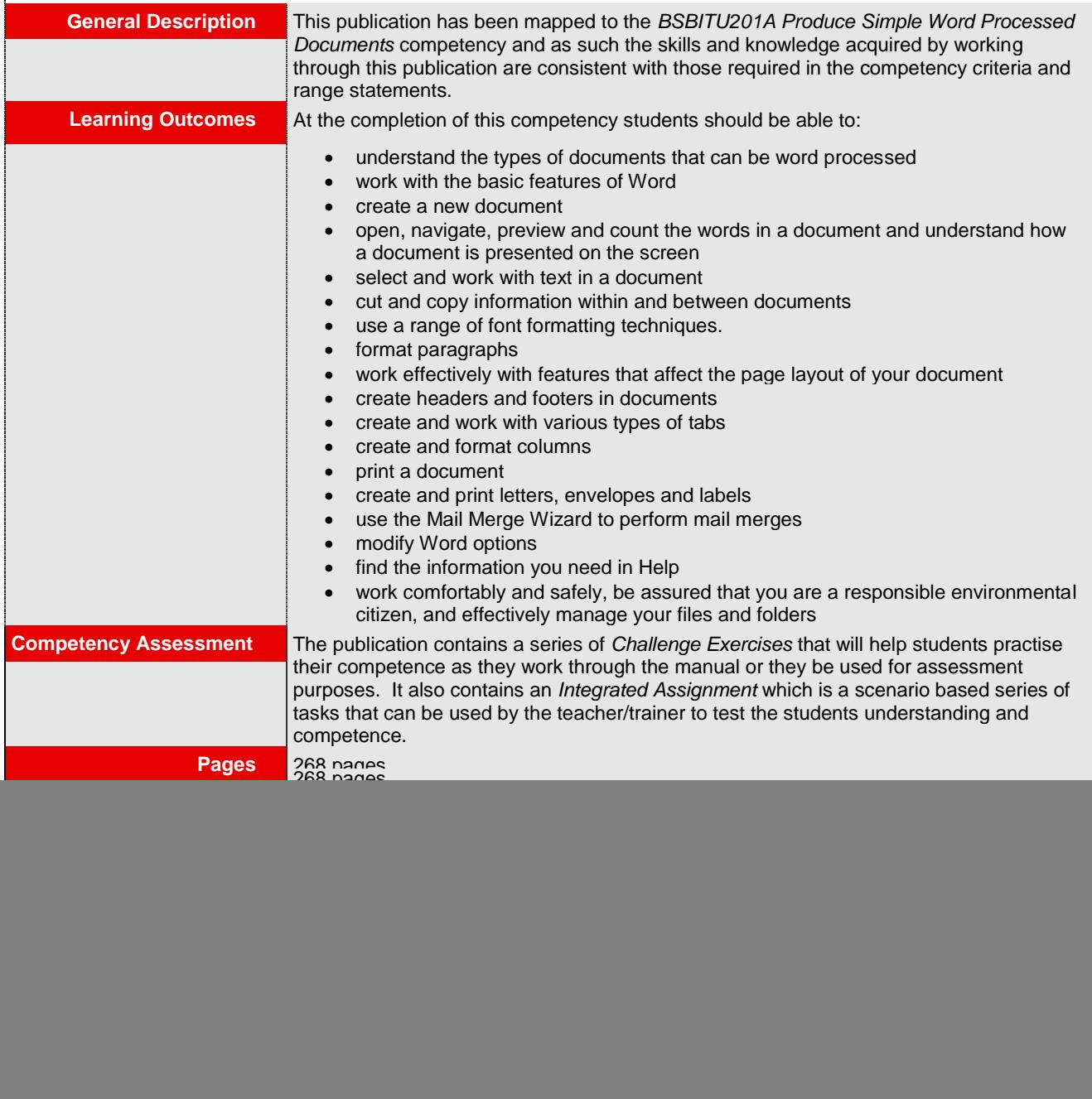

![](_page_0_Picture_5.jpeg)

**Watsonia Publishing:** Phone: (+61) 3 9851 4000 www.watsoniapublishing.com info@watsoniapublishing.com **VET Resources** 

![](_page_1_Picture_0.jpeg)

**Product Code: INF630 ISBN: 978-1-921341-40-3**

# **Produce Simple Word Processed Documents BSBITU201A - Microsoft Word 2007**

# **Contents**

## **Word Processing**

Understanding Word Processing Types Of Word Processed **Documents** Word Processing

## **Getting To Know Word**

Starting Word The Word Screen Using The Ribbon Using KeyTip Badges Minimising The Ribbon Shortcut Menus Using Shortcut Menus Understanding Dialog Boxes Launching Dialog Boxes The Quick Access Toolbar Customising The Quick Access **Toolbar** The Office Button Using The Office Button The Status Bar Customising The Status Bar Exiting Safely From Word Getting To Know Word

#### **Creating A New Document**

Creating Documents In Word Using The Blank Document Template Typing Text The Save As Dialog Box Saving A New Document Typing Numbers Inserting A Date Document Proofing Checking Spelling And Grammar Making Basic Changes Saving An Existing Document Printing A Document Safely Closing a Document Creating A New Document

# **Working With A Document**

Opening An Existing Document Navigating With The Keyboard Scrolling Through A Document Understanding Document Views Changing Document Views Page Zooming Viewing The Ruler Showing Paragraph Marks Previewing A Document Counting Words The Open Dialog Box Working With A Document

![](_page_1_Picture_13.jpeg)

**Watsonia Publishing:** Phone: (+61) 3 9851 4000 www.watsoniapublishing.com info@watsoniapublishing.com

#### **Working With Text**

Techniques For Selecting Text Selecting Text Using The Mouse Selecting Text Using The Keyboard Editing In Insert Mode Editing Text In Overtype Mode Deleting Text Using Undo Using Redo Understanding Find And Replace The Find And Replace Dialog Box Finding Words And Phrases Replacing Words And Phrases Using Go To Working With Text

### **Cutting And Copying**

Understanding Cutting And Copying Cutting And Pasting Copying And Pasting Drag And Drop Cutting Drag And Drop Copying Using The Clipboard Task Pane Cutting And Copying

# **Font Formatting**

Understanding Font Formatting Working With Live Preview Changing Fonts Changing Font Size Growing And Shrinking Fonts Making Text Bold Italicising Text Underlining Text Font Formatting

## **Paragraph Formatting**

Understanding Paragraph Formatting Changing Text Alignments Changing Line Spacing Changing Paragraph Spacing Indenting Paragraphs Outdenting Paragraphs Starting A Bulleted List Adding Bullets To Existing **Paragraphs** Removing Existing Bullets Starting A Numbered List Numbering Existing Paragraphs Removing Existing Numbers Shading Paragraphs Applying Borders To Paragraphs Paragraph Formatting

#### **Page Layout**

Changing Page Margins Setting Custom Margins Changing Page Orientation Changing Paper Sizing Setting Custom Paper Sizes Inserting Page Breaks Removing Page Breaks Inserting Page Numbers Formatting Page Numbers Removing Page Numbers Page Layout

#### **Headers And Footers**

Understanding Headers And Footers Quick Headers And Footers Creating A Blank Header Creating A Blank Footer Switching Between Headers And Footers Editing Headers And Footers Adding Page Numbering Adding Date Information Adding Document Information Formatting Headers And Footers Headers And Footers

## **Tabs**

Using Default Tabs Setting Tabs On The Ruler Modifying Tabs On The Ruler Using The Tabs Dialog Box Tab Leaders Bar Tabs Setting Varied Tabs Removing Tabs Tabs

#### **Columns**

Understanding Columns Creating Columns Specifying Column Settings Balancing Column Text Inserting Column Breaks Deleting Column Breaks Creating Columns Mid Page Columns

#### **Printing**

Understanding Printing Print Previewing Quick Printing Selecting A Printer Printing The Current Page Specifying A Range of Pages

![](_page_1_Picture_33.jpeg)

![](_page_2_Picture_0.jpeg)

Specifying The Number Of Copies PrintingSaving Documents Filing Locations Naming Conventions Compatibility Mode Saving As A Different Name Saving In Another Location Saving In Another Version Saving Documents

## **Creating Letters**

Choosing A Letter Template Entering The Details Changing The Date Creating An Envelope Creating An Envelope With A Return Address Formatting Text On Envelopes Creating A Single Label Creating A Sheet Of Labels Creating Letters

# **Mail Merging**

Understanding Mail Merging Understanding Mail Merge **Terminology** The Mail Merge Wizard Process Selecting The Starting Document Selecting A Recipient List Writing The Details Previewing The Letters Completing The Merge Mail Merging

## **Setting Word Options**

Understanding Word Options Personalising Word Setting Display Options Understanding File Locations Setting File Locations Understanding Save Options Setting Save Options Setting Word Options

## **Getting Help**

Understanding How Help Works Accessing The Help Window Browsing For Help Returning To The Home Page Using The Table Of Contents Searching Using Keywords Disconnecting Online Help Printing A Help Topic Working With Screen Tips Dialog Box Help Other Sources Of Help Getting Help

# **General Computer Operation**

Setting Up An Ergonomic Workstation Breaks And Exercises Reducing Paper Wastage Environmentally Friendly Computing

![](_page_2_Picture_12.jpeg)

# **Watsonia Publishing:**

Phone: (+61) 3 9851 4000 www.watsoniapublishing.com info@watsoniapublishing.com

# **Product Code: INF630 ISBN: 978-1-921341-40-3**

Backup Procedures Electronic File Management Managing File Folders Creating A Quick File Listing General Computer Operation

**Integrated Assignment**

**Concluding Remarks**

![](_page_2_Picture_20.jpeg)